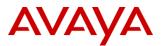

© 2023 Avaya Inc. All Rights Reserved.

# PSN # PSN006197u Original publication date: 31-May-2023. This is Issue #01, published date: Severity/risk level High Urgency Immediately 01-June-2023. Name of problem Value Value Value Value Value

No Automatic IP Office Users syncing in the Avaya Spaces (For new users/modified users)

## Products affected

IP500 v2, IPO Server Edition 11.0.4.x.x

#### Problem description

From June 1<sup>st</sup>, 2023 onwards, Zang URL "accounts.zang.io" is getting decommissioned and thereby impacting IP Office users syncing to Avaya Spaces.

In IP Office when User Synchronization is enabled under Avaya cloud account, automatic IP Office Power Users (new/modified) syncing in Avaya Spaces will not work and is going to impact below:

- Auto-provisioning of Avaya Workplace using email, and not using traditional 46xxsettings method
- Spaces calling

Above functionality needs IP Office Users to be present in the Avaya Spaces.

Note: Already synced IP Office users will remain as it is Avaya spaces and will function. If there is any modification done on

IP Office users, that needs to be taken care manually in Avaya spaces. New user addition in IP Office also needs manual addition in

Avaya spaces.

If you have questions regarding this bulletin, please contact Avaya Services.

#### Solutions

This issue is going to be resolved in 11.0.4.8.0 systems, until then please use below solution:

Administrator needs to on-board IP Office power users ("Enabled Desktop/Tablet VoIP clients" or "Enabled Mobile VoIP clients) manually to Avaya Spaces.

In case of any config updates on these Users, Administrator needs to manually update them on Avaya Spaces.

Steps to configure Users and settings file URL manually:

- 1. Go to https://accounts.avayacloud.com
- 2. Go to Apps->Avaya workplace, and add below in Public settings as plain text. This helps in Auto-provisioning of Avaya Workplace using email

```
{
  "Client_Settings_File_Address": [
    {
        "Profile_Name": "IP Office 1",
        "Client_Settings_File_Url": "https://<IPOFFICE_IP>/46xxsettings.txt"
    }
]
}
```

| Product                                                                                                    | Equinox Cloud Client                                                                                                    |
|----------------------------------------------------------------------------------------------------|----------------------------------------------------------------------------------------------------|
| Data Configuration                                                                                                    | ● JSON O Plain Text                                                                                                    |
| Settings<br>This is an optional JSON setting object accessible only to<br>authenticated users of this company.<br>example:<br>{ "theme-style": "light", "example": "example value" } | 1 ()                                                                                                    |
| Public Settings                                                                                                    | Ln:1 Col:1                                                                                                    |
| This is an optional JSON setting object accessible only to<br>authenticated users of this company.<br>example:<br>{ "theme-style": "dark", "example": "example value" }              | <pre>1 { 2 "Client_Settings_File_Address": [ 3   { 3 "Profile_Name": "IP Office 1", 5   "Client_Settings_File_Url": "https://10.133.134.250/46xxsettings.txt" 6   } 7   8 ]</pre> |
|                                                                                                    | Ln:1 Col:1                                                                                                    |
| Back Save                                                                                                    |                                                                                                    |

3. Click on Manage Companies->Edit->Manage Users ->Invite New User. Add IP Office user details as mentioned below and save.

| blripolab Company Profile |                                           |              |              |        |         |
|---------------------------|-------------------------------------------|--------------|--------------|--------|---------|
| Home > Ma                 | Home > Manage Companies > Company Profile |              |              |        |         |
| General                   | Domains                                   | Manage Users | Licenses     | Apps   | API Key |
| « Back to Mar<br>Ishu     | nage Users                                |              |              |        |         |
| General                   |                                           |              |              |        |         |
| First Name                | 2                                         |              | lshu         |        |         |
| Last Name                 |                                           |              | Last Name    |        |         |
| Email                     |                                           |              | ishu@blripol | ab.com |         |
| ← Back                    | Save                                      |              |              |        |         |

4. Repeat the same for all IP Office power users ("Enabled Desktop/Tablet VoIP clients" or "Enabled Mobile VoIP clients)

### Remarks

None

# **Software Update Notes**

The information in this section concerns a new software package, recommended in the Resolution above. Backup before applying the software package

|                  | 11 2 3       | 1 0 |  |                           |
|------------------|--------------|-----|--|---------------------------|
| n/a              |              |     |  |                           |
| Download         |              |     |  |                           |
| n/a              |              |     |  |                           |
| Software install | instructions |     |  | Service-<br>interrupting? |
|                  |              |     |  | interrupting?             |
| n/a              |              |     |  | No                        |

| Verification                   |     |  |  |
|--------------------------------|-----|--|--|
| n/a                            |     |  |  |
| Failure                        |     |  |  |
| n/a                            |     |  |  |
| Software uninstall instruction | ons |  |  |
| n/a                            |     |  |  |
| Security Notes                 |     |  |  |

The information in this section concerns the security risk, if any, represented by the topic of this PSN.

| Security risks                              |
|---------------------------------------------|
| n/a                                         |
| Avaya Security Vulnerability Classification |
| Not Susceptible                             |
| Mitigation                                  |
| n/a                                         |
| Not Susceptible<br>Mitigation               |

If you require further information or assistance please contact your Authorized Service Provider, or visit <u>support.avaya.com</u>. There you can access more product information, chat with an Agent, or open an online Service Request. Support is provided per your warranty or service contract terms unless otherwise specified in the Avaya support Terms of Use.

**Disclaimer:** ALL INFORMATION IS BELIEVED TO BE CORRECT AT THE TIME OF PUBLICATION AND IS PROVIDED "AS IS". AVAYA INC., ON BEHALF OF ITSELF AND ITS SUBSIDIARIES AND AFFILIATES (HEREINAFTER COLLECTIVELY REFERRED TO AS "AVAYA"), DISCLAIMS ALL WARRANTIES, EITHER EXPRESS OR IMPLIED, INCLUDING THE WARRANTIES OF MERCHANTABILITY AND FITNESS FOR A PARTICULAR PURPOSE AND FURTHERMORE, AVAYA MAKES NO REPRESENTATIONS OR WARRANTIES THAT THE STEPS RECOMMENDED WILL ELIMINATE SECURITY OR VIRUS THREATS TO CUSTOMERS' SYSTEMS. IN NO EVENT SHALL AVAYA BE LIABLE FOR ANY DAMAGES WHATSOEVER ARISING OUT OF OR IN CONNECTION WITH THE INFORMATION OR RECOMMENDED ACTIONS PROVIDED HEREIN, INCLUDING DIRECT, INDIRECT, CONSEQUENTIAL DAMAGES, LOSS OF BUSINESS PROFITS OR SPECIAL DAMAGES, EVEN IF AVAYA HAS BEEN ADVISED OF THE POSSIBILITY OF SUCH DAMAGES.

THE INFORMATION PROVIDED HERE DOES NOT AFFECT THE SUPPORT AGREEMENTS IN PLACE FOR AVAYA PRODUCTS. SUPPORT FOR AVAYA PRODUCTS CONTINUES TO BE EXECUTED AS PER EXISTING AGREEMENTS WITH AVAYA.

All trademarks identified by <sup>®</sup> or <sup>TM</sup> are registered trademarks or trademarks, respectively, of Avaya Inc. All other trademarks are the property of their respective owners.